# 「電子@連絡帳」 写真・動画の投稿

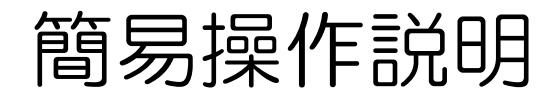

出展 : 一般社団法人 豊橋市医師会<br>電子連絡帳担当理事 山内 智之 先生 出展:一般社団法人 豊橋市医師会<br>電子連絡帳担当理事 山内 智之 先生<br>

#### 活用例 「患者連携」写真・動画の投稿

- 医療・介護連携 多職種での患者訪問結果の情報共有
- (患部の写真、運動機能の動画)

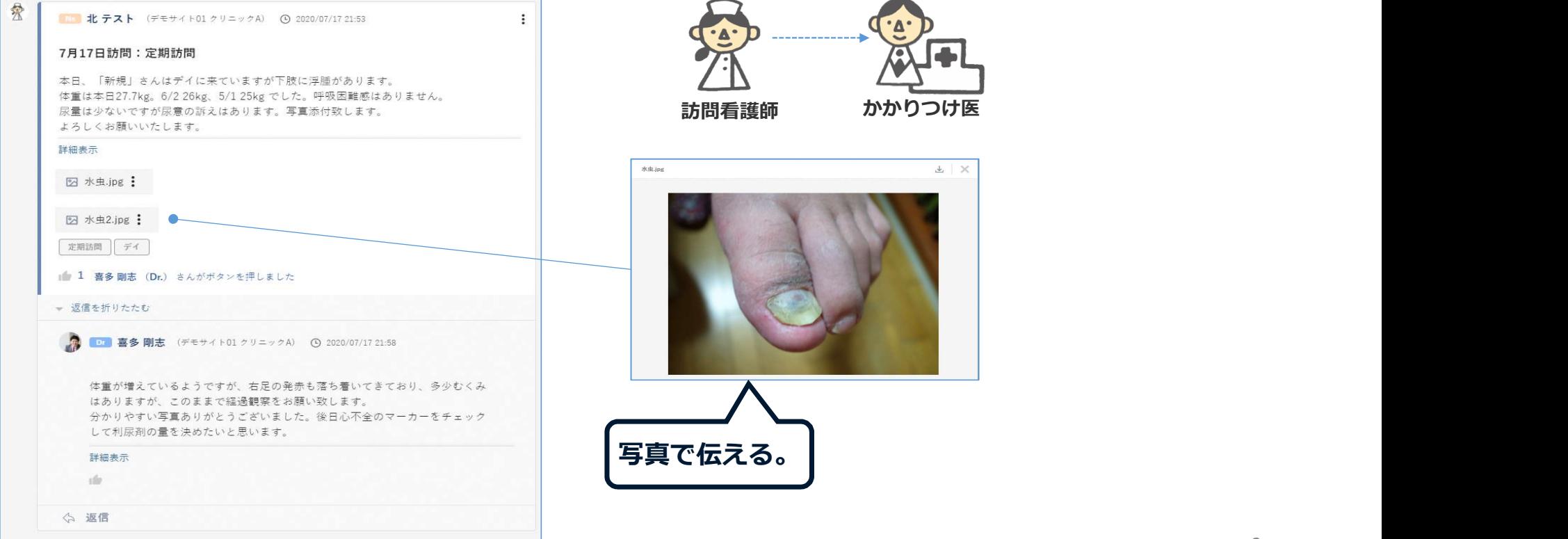

#### モバイル版の記事投稿(写真・動画の投稿)<br>– サンティルの添付 O B I L -s-x2 <sup>C</sup> & 9 :三 i x 電子@連絡帳のシステムから端末のカメラを直接 起こすことができます。 三 | 一 | 로 > | 囲 % | ※ | 撮影した写真・動画は電子@連絡帳に保存されます 件名を入力(最大100文字) が、端末本体に写真・動画は保存されません。 新しい投稿を入力 (本体を紛失した場合でも第三者に患者情報を見ら れる心配はなく、安心です。) ● タグを入力(最大10文字) ⑫ 一時保存i添付ファイル } . . . . ※カメラが付いているPC(OSがWindows・Mac) ※カンマ区切りで最大6件まで設定できます。 の場合は 直接カメラを立ち上げることはできません。 ••• .. ••• •••• •••  $\overline{\phantom{a}}$ 添付ファイル (ファイルサイズ上限:合計約300MB) .**........** アップロードされたファイルはありません K. **昆:合計紗^^^^...** 写真またはビデオを撮る <u>(キャンセル)</u><br>
<del>エキャンセル</del> ) 添付 フォトライブラリ  $\begin{bmatrix} \mathbf{a}_1 & \mathbf{b}_2 & \mathbf{c}_3 & \mathbf{c}_4 & \mathbf{c}_5 & \mathbf{c}_6 & \mathbf{c}_6 & \mathbf{c}_$ ブラウズ  $\bullet\bullet\bullet$ ●コァイルを選択

添付

※端末によって表現が異なります。上記画面はiPadです。

#### 端末に保存されている写真は 「フォトライブラリ」より取り込みが可能です。

※写真の向きは、横型で投稿されますので撮影時は横向きでの撮影が向 いています。

(縦向き写真も投稿可能になりました。)

#### ドラッグ&ドロップでファイルを添付することも可能です。

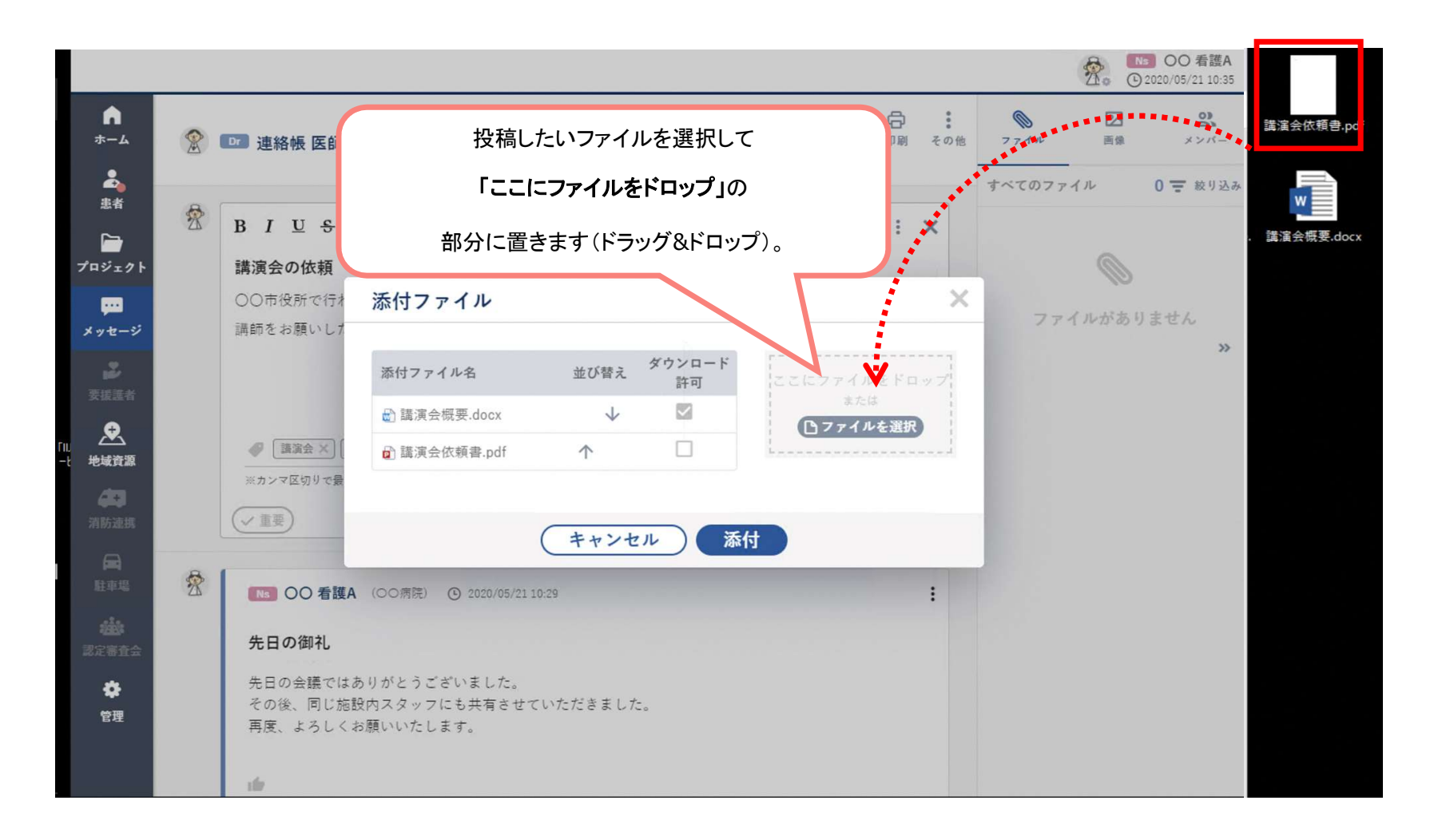

5

#### 写真・動画ともに、

1回の投稿で300MBまで投稿可能です。

### 推奨は、100MB

容量の大きいものは小さく編集したものを、 複数投稿することをお勧めします。

# バイタルのグラフ化

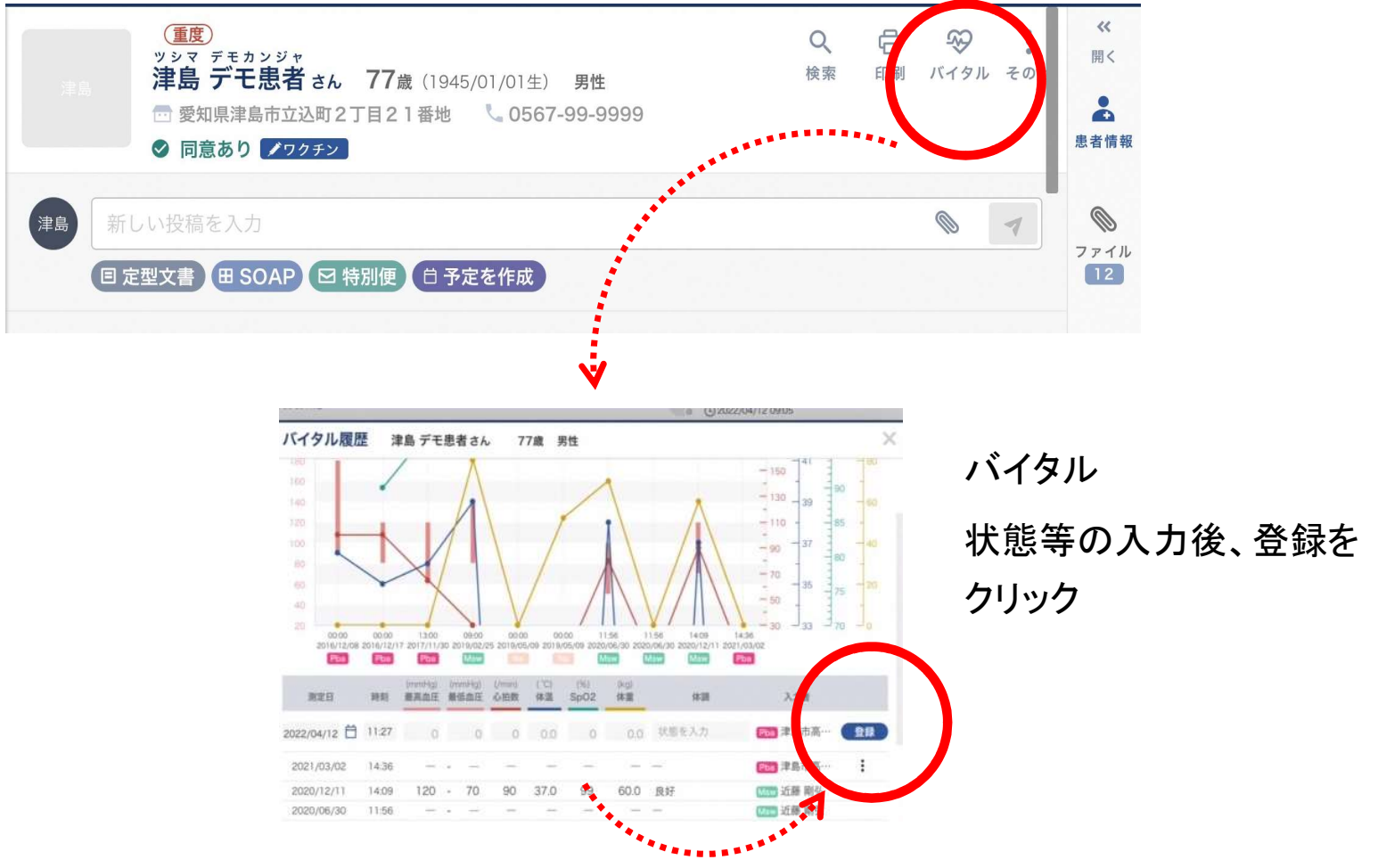

### 毎日のバイタルを入力することで、グラフで確認 することができます

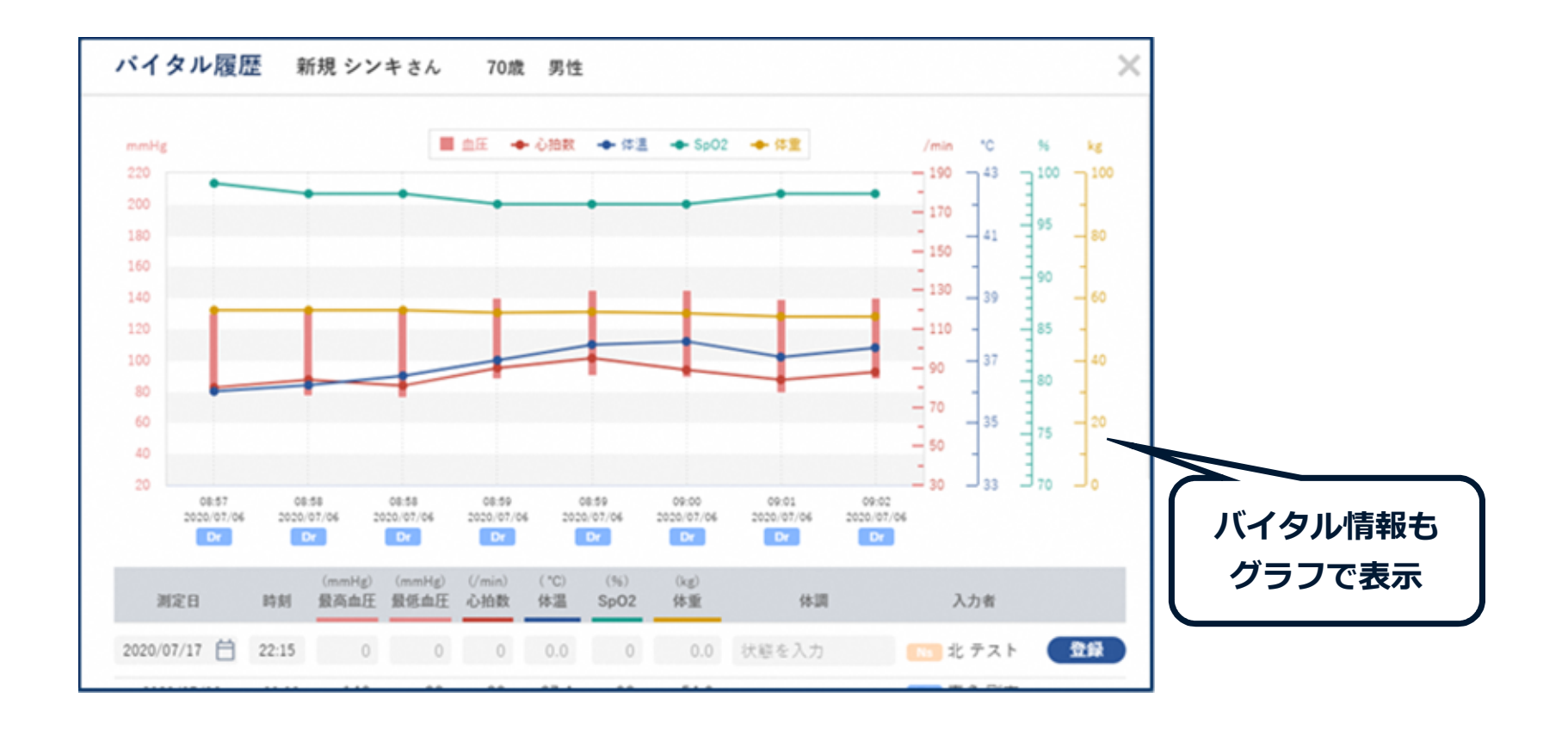

8

## スムーズな多職種連携を目指します

### 「つながろまい津島」ICTワーキング